# **Butlleti Setmanal ALTA USUARIS A NIXFARMA**

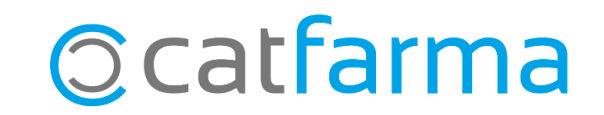

En aquest butlletí explicarem com donar d'alta un usuari a **Nixfarma**.

El primer pas és donar d'alta l'usuari a SIFARE per obtenir el codi d'usuari de recepta electrònica. Un cop tinguem aquest codi de SIFARE, procedirem a donar d'alta l'usuari al nostre **Nixfarma**.

**2**

A continuació veurem l'operatòria a seguir.

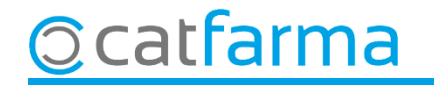

#### Accedim al menú Arees > Administració.

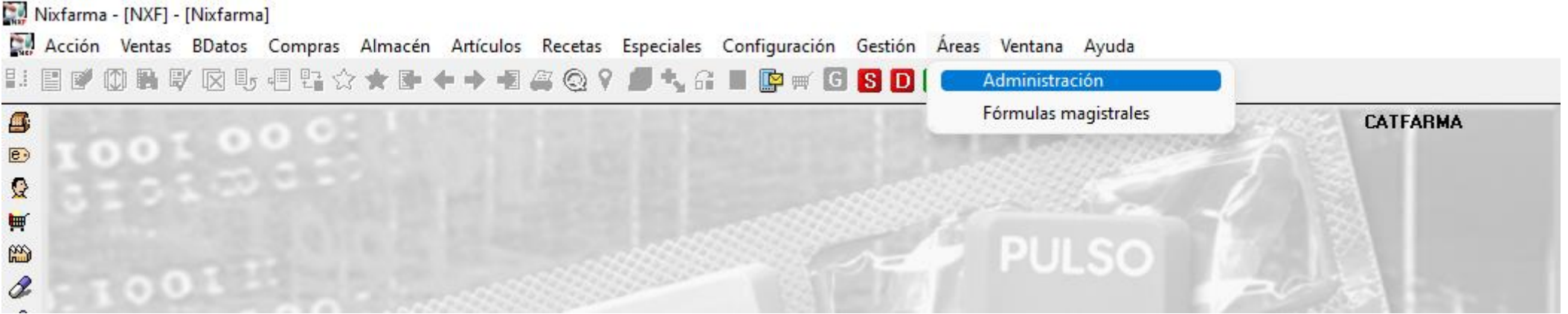

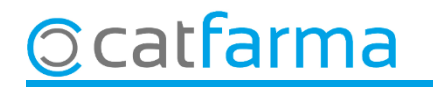

Un cop a l'àrea d'Administració accedim al menú **Aplicació Control d'accessos**.

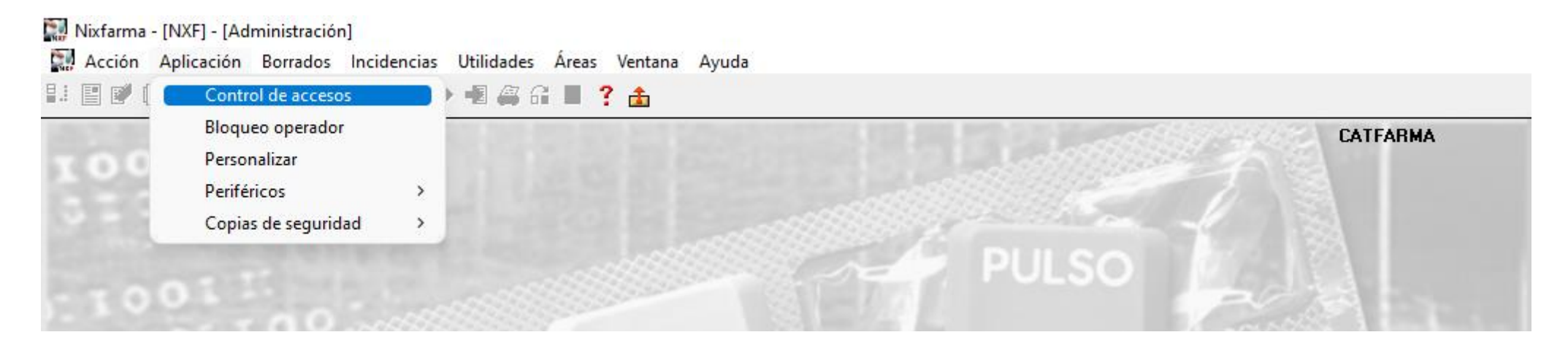

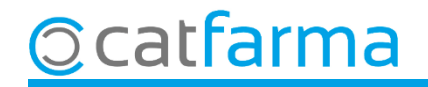

Desplegarem **Usuaris** i **Membres** i es mostraran tots els usuaris de **Nixfarma**.

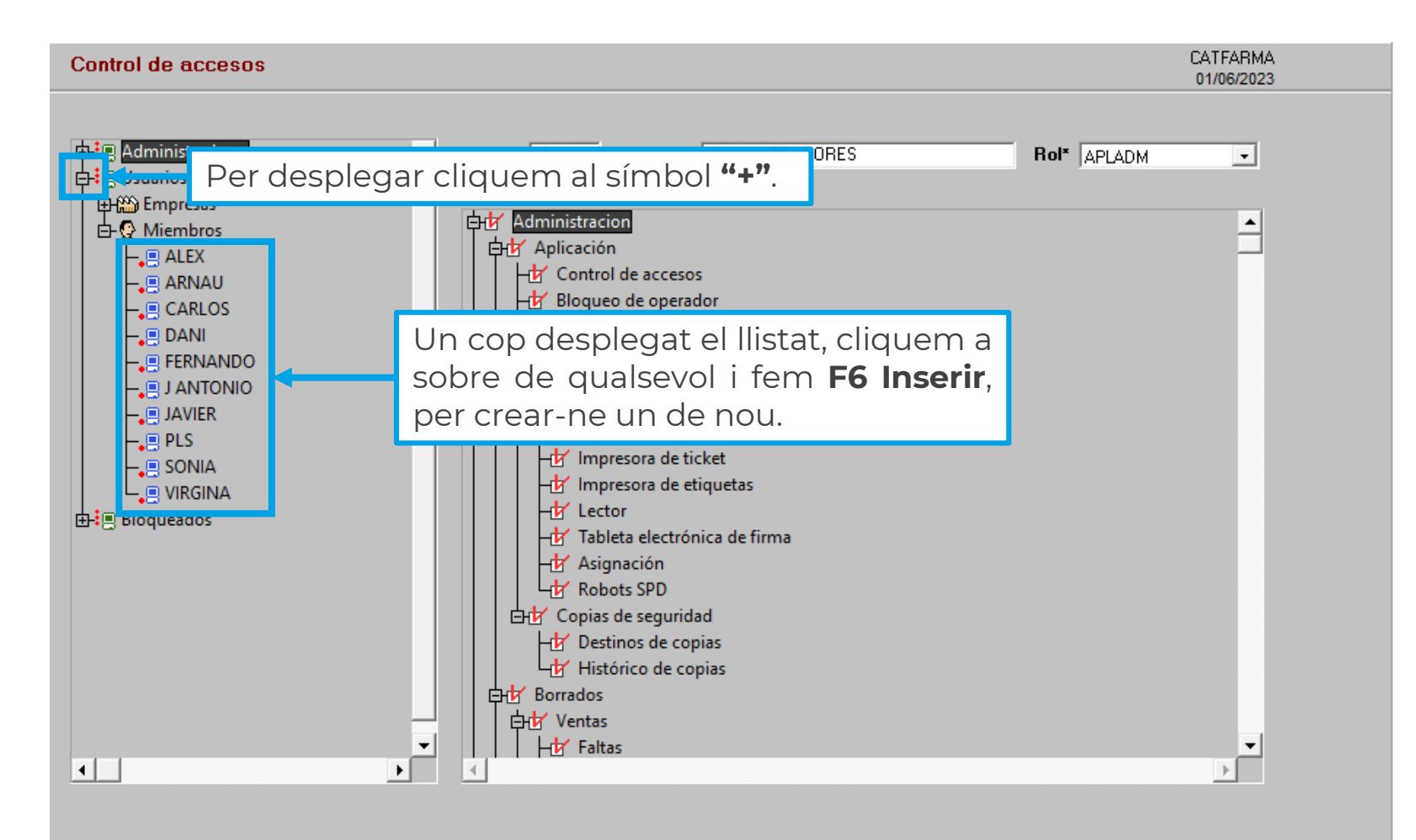

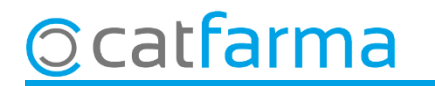

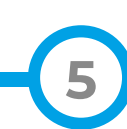

A la primera carpeta, **Personal**, introduïm les dades de l'usuari:

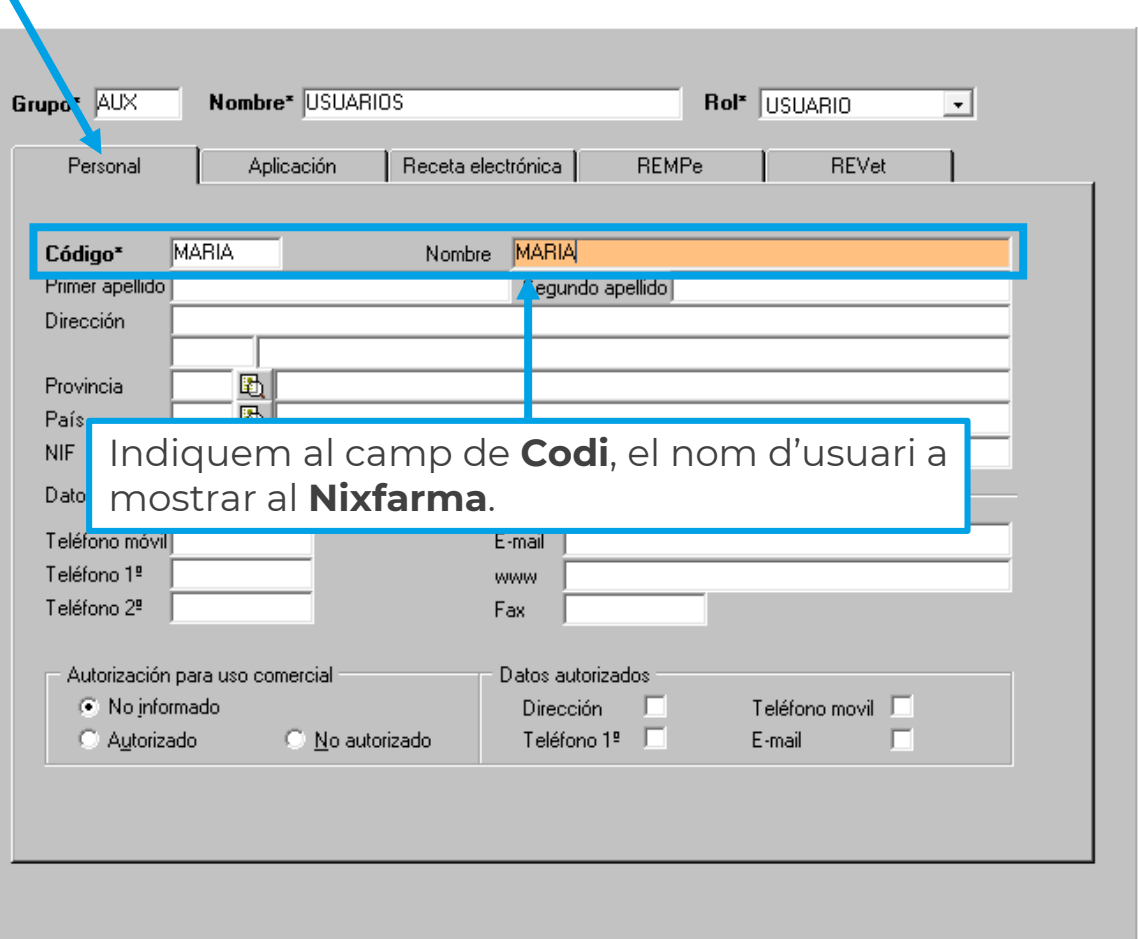

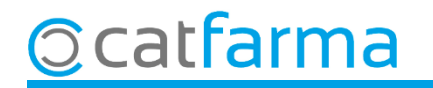

A la segona carpeta, **Aplicació**, introduïm les dades de l'usuari:

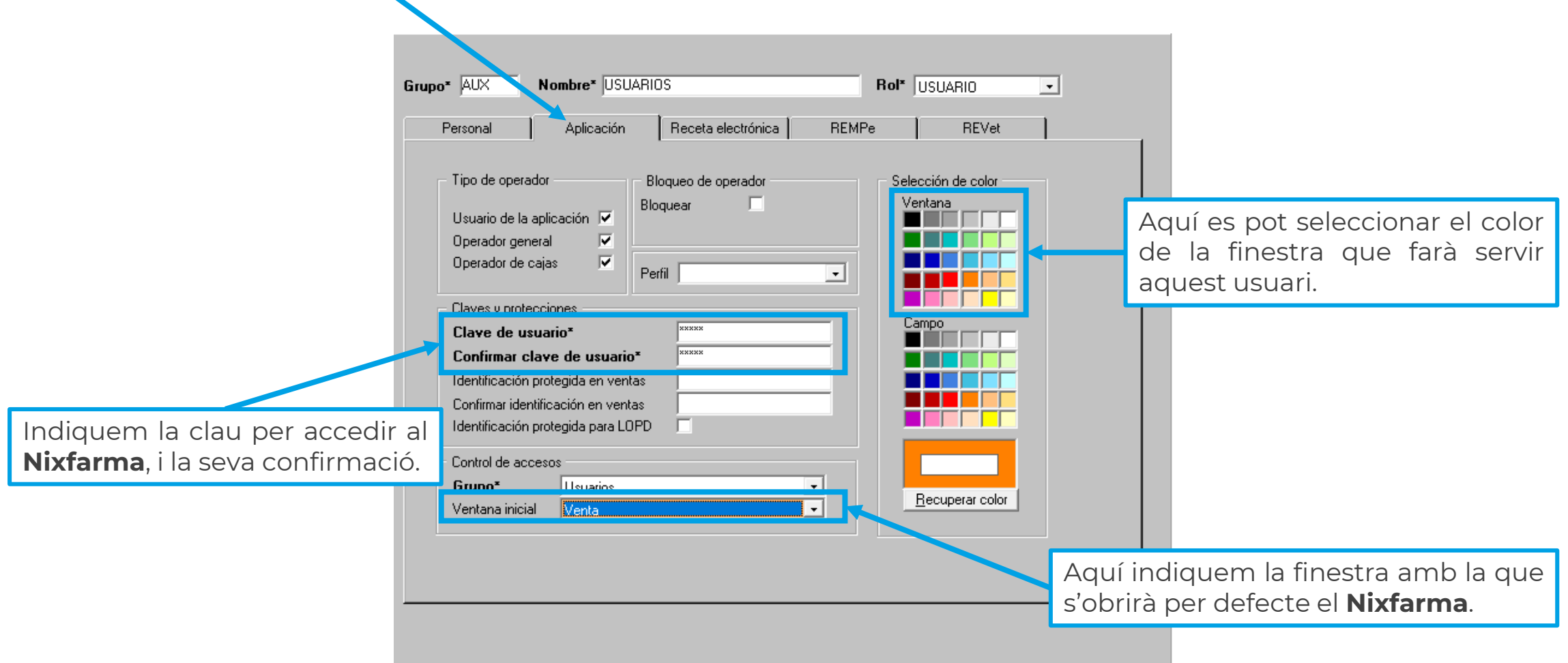

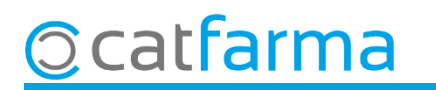

A la tercera carpeta, **Recepta electrònica**, introduïm el codi d'usuari del SIFARE:

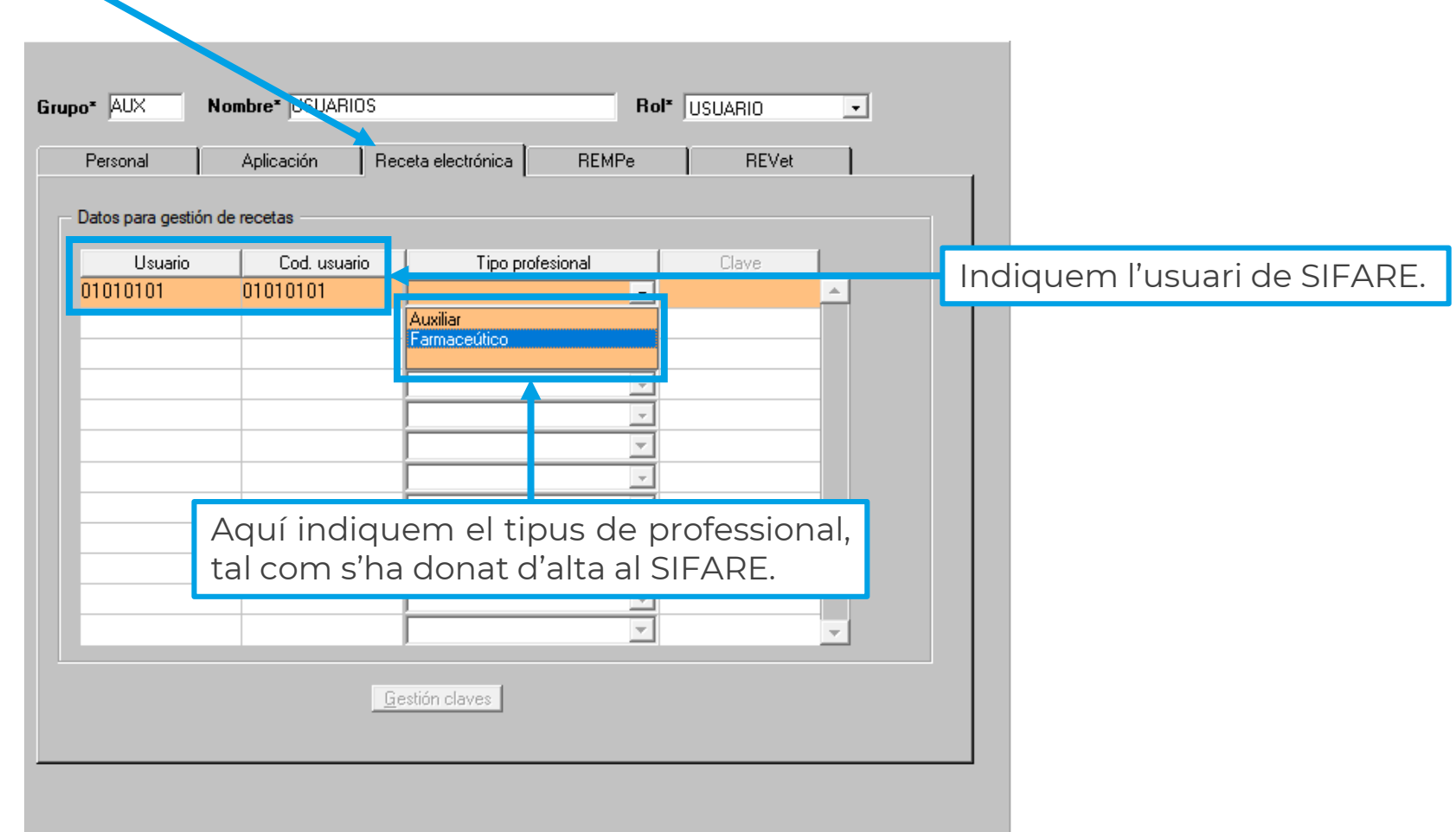

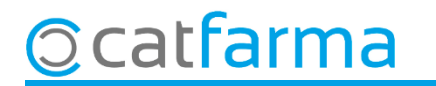

## **SEMPRE AL TEU SERVEI** Bon Treball

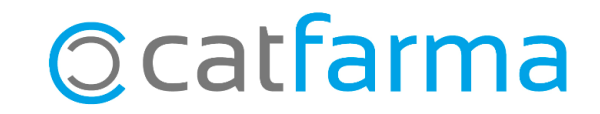